## 在 **WinCE** 下如何修改 **GPRS** 应用中的专用 **APN**

在 WinCE 下 GPRS 的拨号上网是通过拨号连接来实现的,拨号连接可以在 Windows 界 面下手动建立,这和通用的台式机的使用方法一致。在英创提供的 ARM9 嵌入式主板上, 为了方便用户的使用,英创专门设计了自动建立拨号连接的程序 RASEntry.exe,并捆绑在内 核中,用户可以直接运行 windows>目录下的 RASEntry.exe,即可自动建立 GPRS 的拨号连 接。连接建立好后,就可以进行 GPRS 拨号上网了。

在 GPRS 的实际应用中,会遇到需要修改 APN 参数的情况,一般的 GPRS 数据卡的 APN 参数为"CMNET",对于一些专用的 SIM 就需要修改该项参数,此时可以通过在建立好的 GPRS 拨号连接中的属性进行修改,修改设备属性下的拨号选项中的附加设置来实现,如:

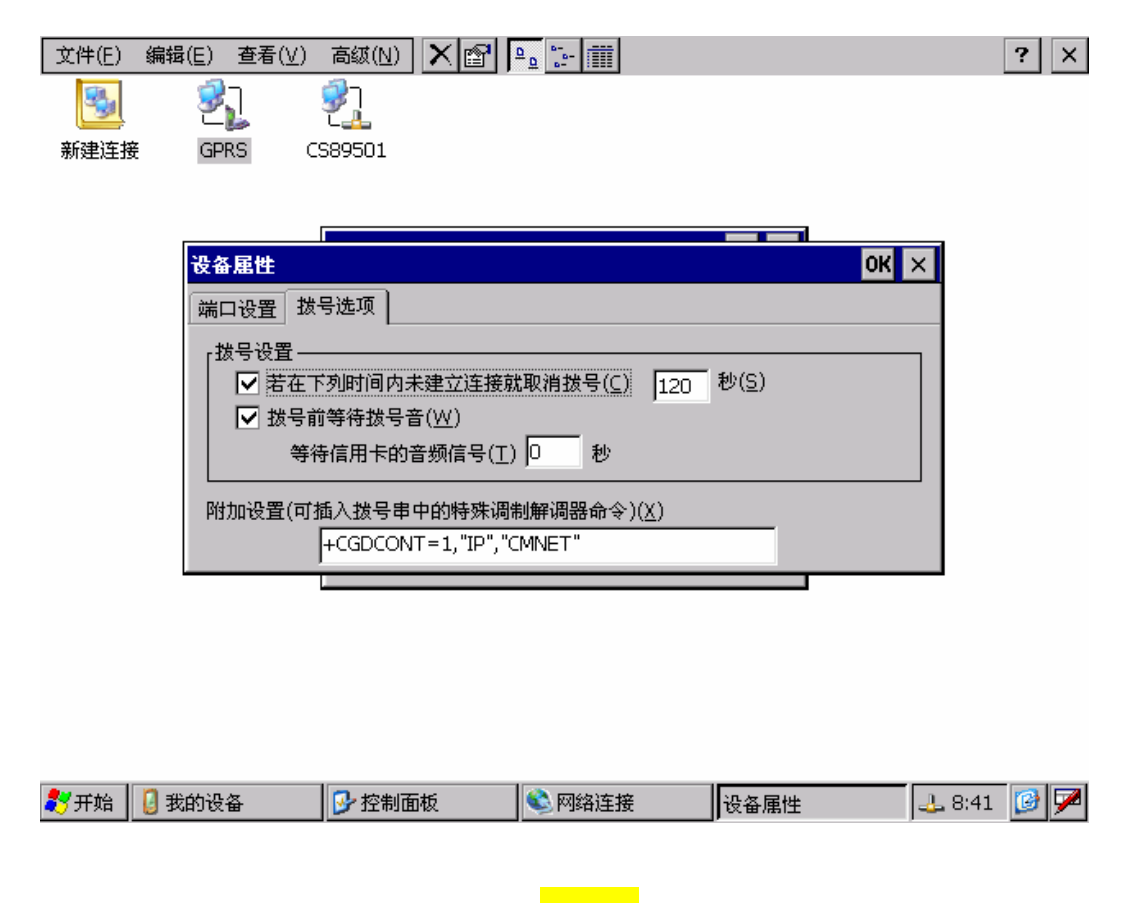

在附加设置中输入 +CGDCONT=1,"IP","<mark>CMNET</mark>", 其中"CMNET"可以改为所需要 的 APN 参数, 如专用 APN 为"EMTRONIX.CD", 则修改为:

+CGDCONT=1,"IP","EMTRONIX.CD",